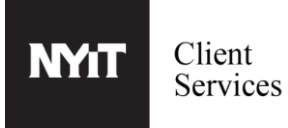

Before printing, please follow the instructions below to pair your NYIT ID with Canon UniFlow.

Swipe your NYIT ID Card through the card reader on the right side of the Canon printer.

Enter your NYIT User Name(2a) and Password(2b) then press Login(2c).

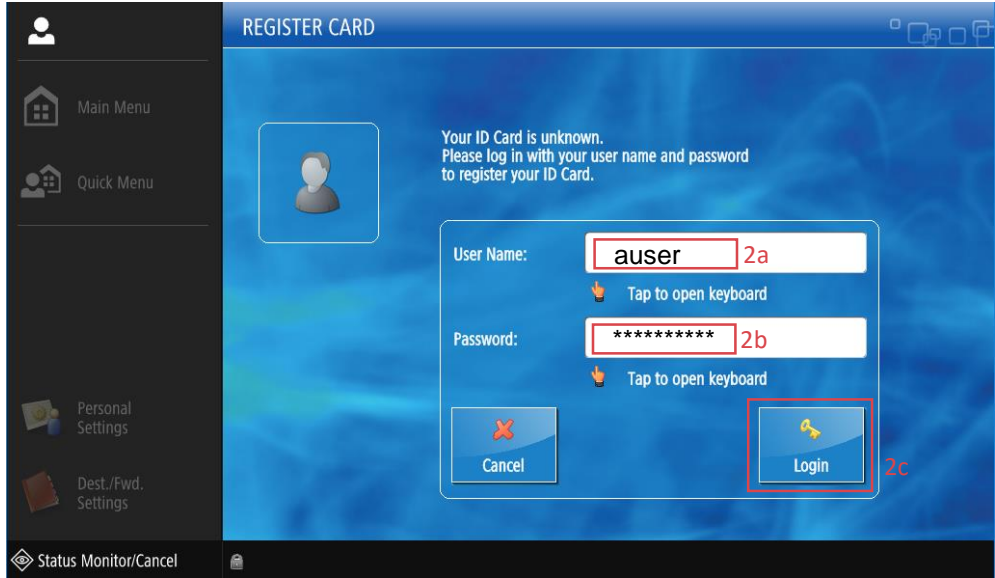

## *PLEASE DO NOT FORGET TO LOG OUT AFTER YOU ARE FINISHED.*